## **How to Add Existing Public Calendars**

1. On the user's menu panel go to **Common Info** folder then click **Calendar**

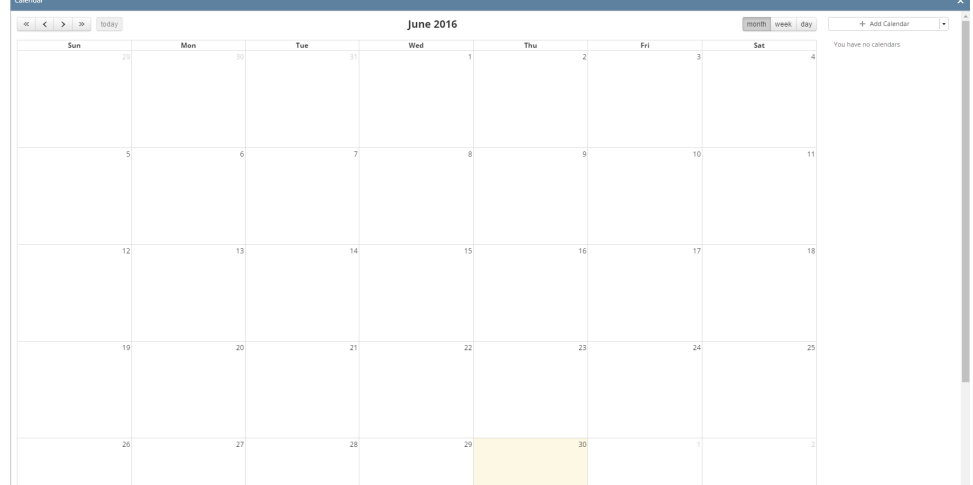

2. Click the drop down button on the **Add Calendar** button, then select **Existing Calendar**

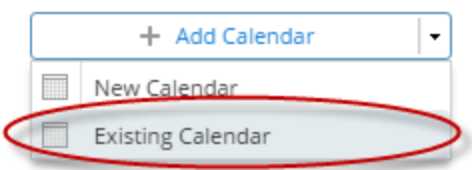

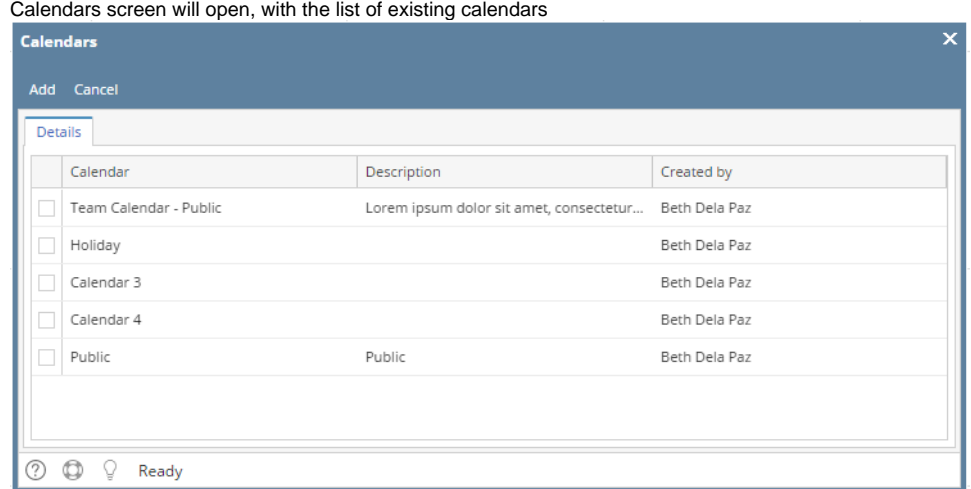

3. Select the Calendars you want to add, then click the **Add** button

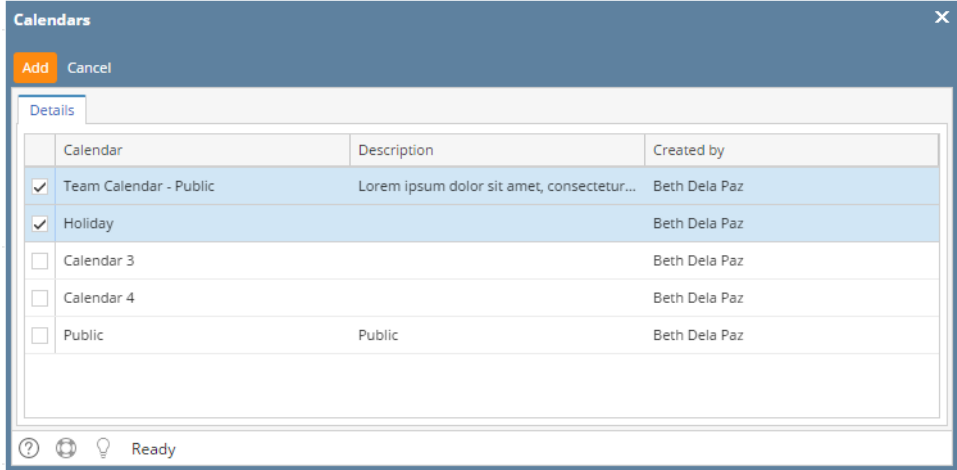

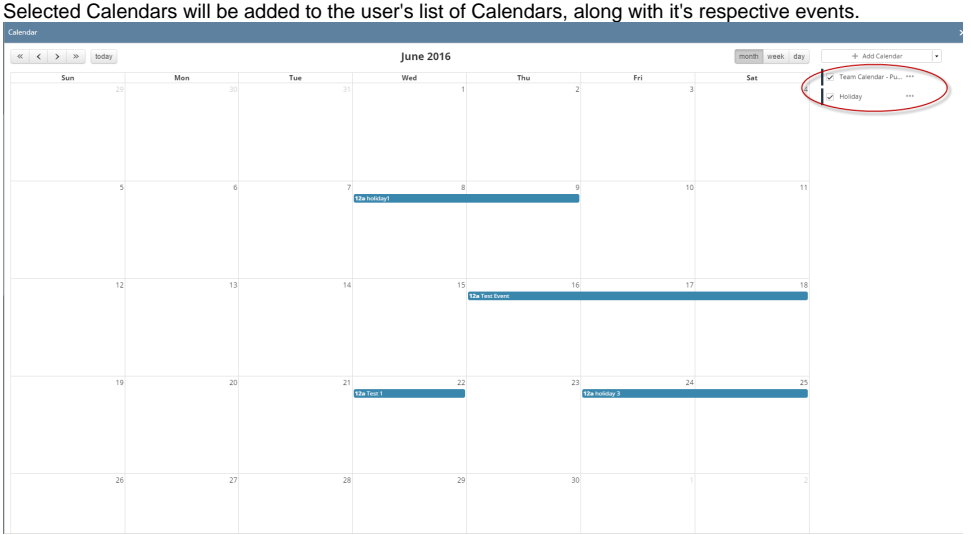